## Gu**í**as de apoyo a la investigación. **Biblioteca** de la Universidad de Zaragoza

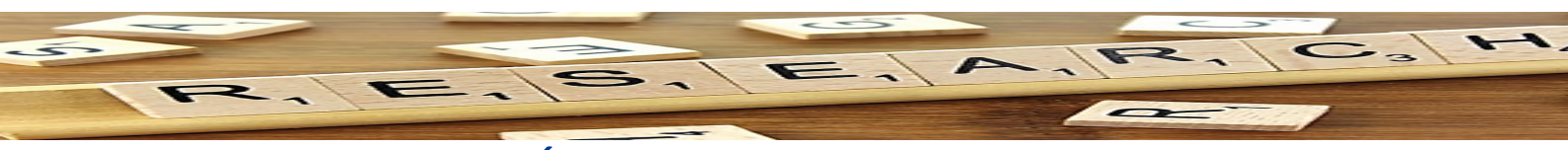

# **RECURSOS PARA LA EVALUACIÓN – CITAS LIBROS**

### **Dimensions**

#### Dimensions **s**

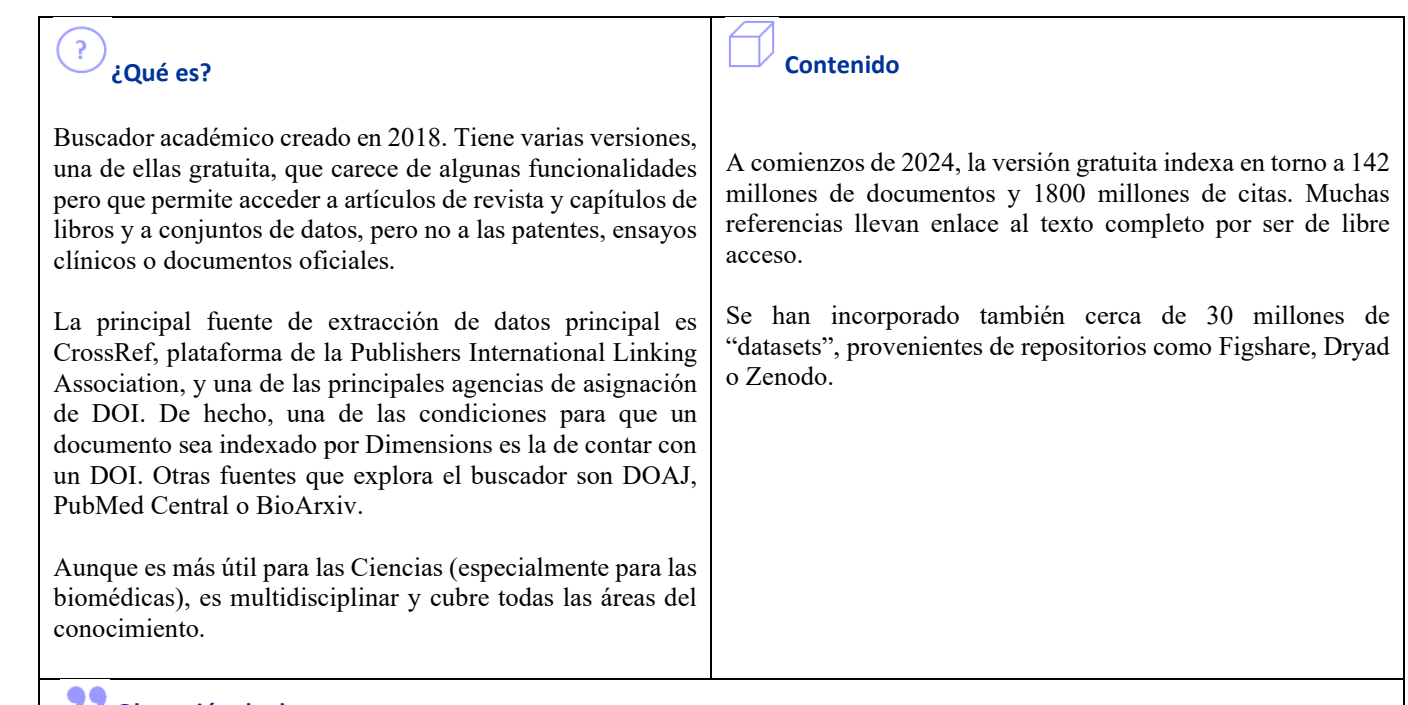

#### **Obtención de datos**

Buscador por palabras clave, en el conjunto de datos o en el título/resumen de los documentos, o por DOI. Filtros para acotar resultados. La lista de resultados de las búsquedas puede ordenarse en función de distintos criterios; entre ellos, por número de citas o por otros indicadores bibliométricos, como FCR ("Field Citation Ratio") y RCR ("Relative Citation Ratio).

FCR se calcula dividiendo el número de citas que ha recibido un documento por el número promedio de las recibidas por documentos publicados en el mismo año y en la misma categoría de Campos de Investigación.

RCR es una medida de influencia de un trabajo científico, considerando las cifras normalizadas de citas recibidas por publicaciones financiadas por los NIH (National Institutes of Health de los EEUU) en la misma área de investigación y año.

Para ver cuáles son los investigadores más citados en una disciplina se puede acceder a través de un directorio de "categorías" (filtro "Research Categories"). Al seleccionar una categoría, se mostrará la lista de autores correspondiente, ordenada por el número de publicaciones indexadas en Dimensions.

Para recuperar los documentos de autores concretos, se puede utilizar el buscador del filtro "Researcher".

Al abrir el enlace asociado al nombre de un autor se abrirá su registro en Dimensions, que mostrará, en primer lugar, el número de las publicaciones indexadas por el buscador y el número total de citas que han recibido. En la lista de documentos se ofrecerá también el número de citas que ha recibido cada trabajo, así como los datos de "Altmetric" (métricas sociales). El

## Gu**í**as de apoyo a la investigación. **Biblioteca** de la Universidad de Zaragoza

registro ofrece también un enlace al perfil completo del autor, en el que se recogen todos los datos sobre su producción científica.

Al abrir el enlace del título de cualquier trabajo, accederemos a un registro con sus datos bibliográficos y bibliométricos, la lista de las referencias citadas en el trabajo, etc. [Imagen 54]

T **Acceso**

[Dimensions](https://www.dimensions.ai/products/all-products/dimensions-free-version/) (versión gratuita). Es preciso registrarse la primera vez e identificarse siempre que se quiera acceder.

**Más información** [Wellcome to Dimensions Support](https://plus.dimensions.ai/support/home)